# **FLYINGVOICE**

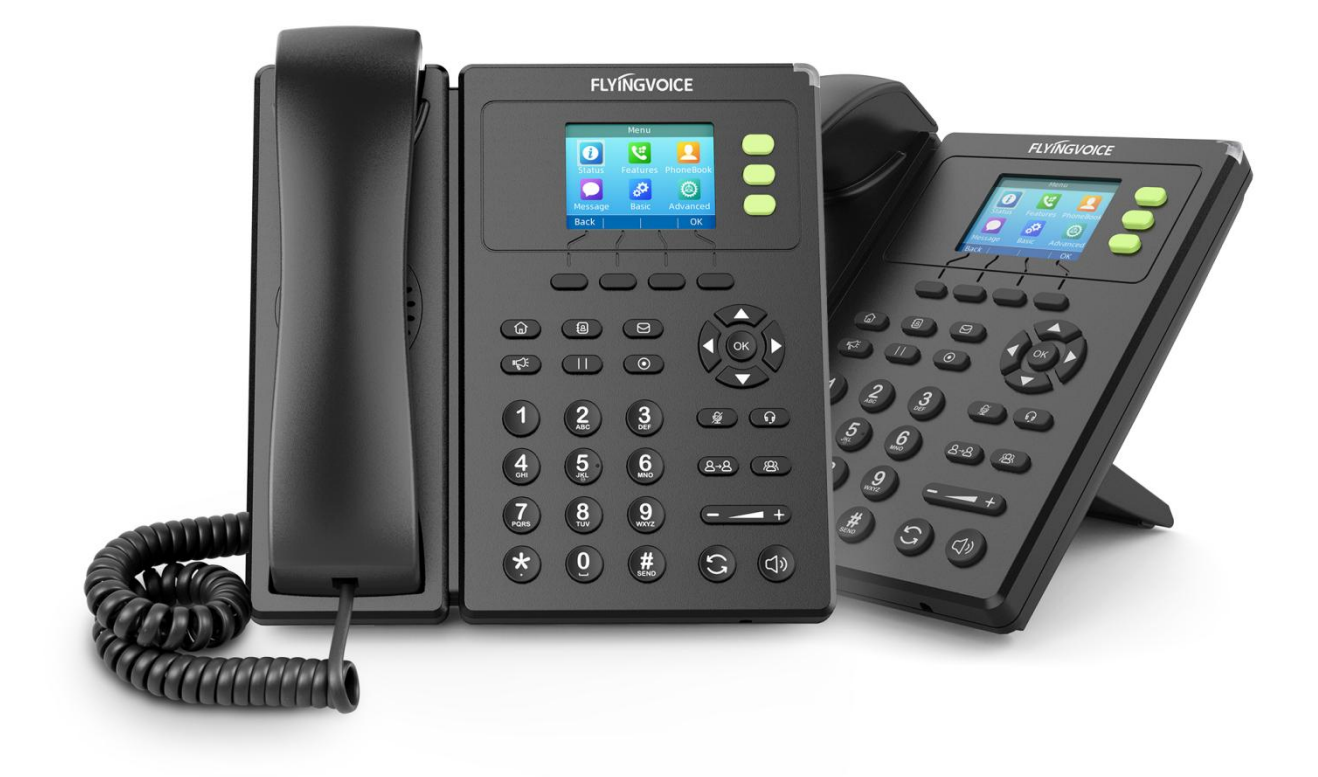

## **IP PHONE USER GUIDE** FIP11C / FIP11CP

Flyingvoice Network Technology Co., Ltd. I/VI **Version 1.0.2 Aug. <sup>2020</sup>**

## **Copyright**

Derechos de autor © 2020 Flyingvoice Network Technology S.L.

Derechos de autor © 2020 Flyingvoice Network Technology CO., LTD. Reservados todos los derechos. Queda prohibida la reproducción o transmisión total o parcial de esta publicación en cualquier forma o por cualquier medio, ya sea electrónico o mecánico, mediante fotocopia, grabación u otros métodos, para cualquier fin, sin la autorización expresa por escrito de Flyingvoice Network Technology CO., LTD. Según la ley, la reproducción incluye la traducción a otro idioma o formato.

Cuando esta publicación esté disponible en medios de comunicación, Flyingvoice Network Technology CO., LTD. da su consentimiento para descargar e imprimir copias del contenido proporcionado en este archivo únicamente para uso privado, pero no para su redistribución. Ninguna parte de esta publicación podrá ser objeto de alteración, modificación o uso comercial. Flyingvoice Network Technology CO., LTD. no será responsable de los daños derivados del uso de una publicación modificada o alterada ilegalmente.

## **Marca Comercial**

Flyingvoice®, el logotipo y el nombre y las marcas son marcas comerciales de Flyingvoice Network Technology CO., LTD, que están registradas legalmente en China, Estados Unidos,<br>la UE (Unión Europea) y otros países.

Todas las demás marcas comerciales pertenecen a sus respectivos propietarios. Sin el permiso expreso por escrito de Flyingvoice, el destinatario no podrá reproducir ni transmitir ninguna parte del mismo en ninguna forma ni por ningún medio, con ningún fin que no sea el uso personal.

## **Garantía**

## **1. Garantía**

LAS ESPECIFICACIONES Y LA INFORMACIÓN RELATIVAS A LOS PRODUCTOS INCLUIDOS EN ESTA GUÍA ESTÁN SUJETAS A CAMBIOS SIN PREVIO AVISO. TODAS LAS AFIRMACIONES, INFORMACIONES Y RECOMENDACIONES CONTENIDAS EN ESTA GUÍA SE CONSIDERAN EXACTAS Y SE PRESENTAN SIN GARANTÍA DE NINGÚN TIPO, EXPRESA O IMPLÍCITA. LOS USUARIOS DEBEN ASUMIR TODA LA RESPONSABILIDAD POR LA APLICACIÓN DE LOS PRODUCTOS.

## **2. Descargo de Responsabilidad**

FLYINGVOICE NETWORK TECHNOLOGY CO., LTD. NO OFRECE GARANTÍAS DE NINGÚN TIPO EN RELACIÓN CON ESTA GUÍA, INCLUIDAS, ENTRE OTRAS, LAS GARANTÍAS IMPLÍCITAS DE COMERCIABILIDAD E IDONEIDAD PARA UN FIN DETERMINADO. PARA UN FIN DETERMINADO. FLYINGVOICE Network Technology CO., LTD. no se responsabiliza de los errores aquí contenidos ni de los daños incidentales o consecuentes relacionados con el suministro, la ejecución o el uso de esta guía.

## **3. Limitación de Responsabilidad**

Flyingvoice y/o sus respectivos proveedores no sehacen responsables de la idoneidad de la información contenida en este documento por ningún motivo. La información se proporciona "tal cual", y Flyingvoice no ofrece ninguna garantía y está sujeta a cambios sin previo aviso. Todos los riesgos, salvo los derivados del uso de la información, corren a cargo del destinatario. En ningún caso, aunque se haya sugerido a Flyingvoice la ocurrencia de daños que sean directos, consecuentes, incidentales, especiales, punitivos o de cualquier tipo (Incluyendo pero no limitado a la pérdida de beneficios empresariales, interrupción de negocio o pérdida de información empresarial), no será responsable de estos daños.

## **Acuerdo de Licencia de Usuario Final**

Este Contrato de Licencia de Usuario Final ("CLUF") es un acuerdo legal entre usted y Flyingvoice. Al instalar, copiar o utilizar de cualquier otro modo los Productos, usted: (1) acepta regirse por los términos de este CLUF, (2) es el propietario o un usuario autorizado del dispositivo, y (3) declara y garantiza que tiene el derecho, la autoridad y la capacidad para suscribir este acuerdo y acatar todos sus términos y condiciones, como si lo hubiera firmado. El CLUF de este producto está disponible en lapágina de Soporte Flyingvoice del producto.

## **Información Sobre Patentes**

China, Estados Unidos, la UE (Unión Europea) y otros países protegen una o varias patentes de productos complementarios y/o patentes que Flyingvoice está solicitando.

## **Soporte Técnico**

Visite www.flyingvoice.com para consultar los documentos del producto y las preguntas más frecuentes, o póngase en contacto con Flyingvoice por correo electrónico en support@flyingvoice.com. Le proporcionaremos la ayuda que necesite.

## **Declaración de Conformidad**

## **Parte 15 de las normas FCC**

Este dispositivo cumple la Parte 15 de las normas de la FCC. Su funcionamiento está sujeto a las tres condiciones siguientes:

- Este dispositivo no puede causar interferencias perjudiciales

- Este dispositivo debe aceptar cualquier interferencia recibida, incluyendo interferencias que puedan causar un funcionamiento no deseado.

- La distancia entre el usuario y los productos no debe ser inferior a 20 cm

Nota: Este equipo ha sido probado y cumple los límites de un dispositivo digital de Clase B,

de conformidad con laParte 15 de las normas de la FCC. Estos límites están diseñados para proporcionar una protección razonable contra interferencias perjudiciales en una instalación residencial. Este equipo genera, utiliza y puede irradiarenergía de radiofrecuencia, y si no se instala y utiliza de acuerdo con las instrucciones, puede causar interferencias perjudiciales en la recepción de radio o televisión, lo que puede determinarse apagando y encendiendo el equipo, se recomienda al usuario que intente corregir la interferencia mediante una o más de las siguientes medidas:

-- Reorientar o reubicar la antena receptora.

-- Aumentar la separación entre el equipo y el receptor.

-- Conecte el equipo a una toma de corriente de un circuito distinto al que está conectado el receptor.

-- Consulte al distribuidor o a un técnico experto en radio/TV para obtener ayuda.

Nota: El fabricante no se hace responsable de las interferencias de radio o TV causadas por modificaciones no autorizadas en este equipo. Tales modificaciones podrían anular la autoridad del usuario para utilizar este equipo.

Los cambios o modificaciones no aprobados expresamente por la parte responsable del cumplimiento podrían anular la autoridad del usuario para utilizar el equipo.

## **CE**

Fabricante: Flyingvoice Network Technology Co., Ltd.

Ltd. Dirección 1801-1802, Edificio 1, Parque Chongwen, Nanshan Zhiyuan, Distrito de Nanshan, Shenzhen, China.

Por la presente, Flyingvoice Network Technology Co., Ltd. declara que este dispositivo cumple los requisitos esenciales y otras disposiciones pertinentes de la Directiva 2014/53/UE.

Se puede obtener una copia de la declaración de conformidad con este manual de usuario; este producto no está restringido en la UE.

La frecuencia de funcionamiento inalámbrico

WIFI: 2412MHz-2472MHz, Max EIRP Power 18.16 dBm

## **Advertencias de Seguridad**

Si utiliza un adaptador, éste debe cumplir la Directiva 2014/30/UE.

Precaución sobre el adaptador: El adaptador debe instalarse cerca del equipo y debe ser fácilmente accesible.

No almacene ni utilice el producto a temperaturas superiores a 50ºC.

## **Declaración de Exposición a RF**

La distancia entre el usuario y los productos no debe ser inferior a 20 cm.

## **INFORMACIÓN GNU GPL**

El firmware del teléfono Flyingvoice contiene software de terceros bajo la Licencia Pública General de GNU (GPL). Flyingvoice utiliza software bajo los términos específicos de la GPL. Consulte la GPL para conocer los términos y condiciones exactos de la licencia. La licencia GPL original y el código fuente de los componentes licenciados bajo GPL y utilizados en los productos Flyingvoice pueden descargarse en línea: [https://www.flyingvoice.com/soft\\_GPL.aspx](https://www.flyingvoice.com/soft_GPL.aspx)

## **Declaración de Aadvertencia de Riesgos**

Esta declaración de advertencia de riesgo contiene un resumen de los servidores de red externos a los que FVUI accederá bajo su configuración de fábrica para obtener el soporte de servicio necesario. Si quieres prohibir estos accesos basándote en consideraciones de seguridad, puedes desactivarlos a través de la página de gestión WEB.

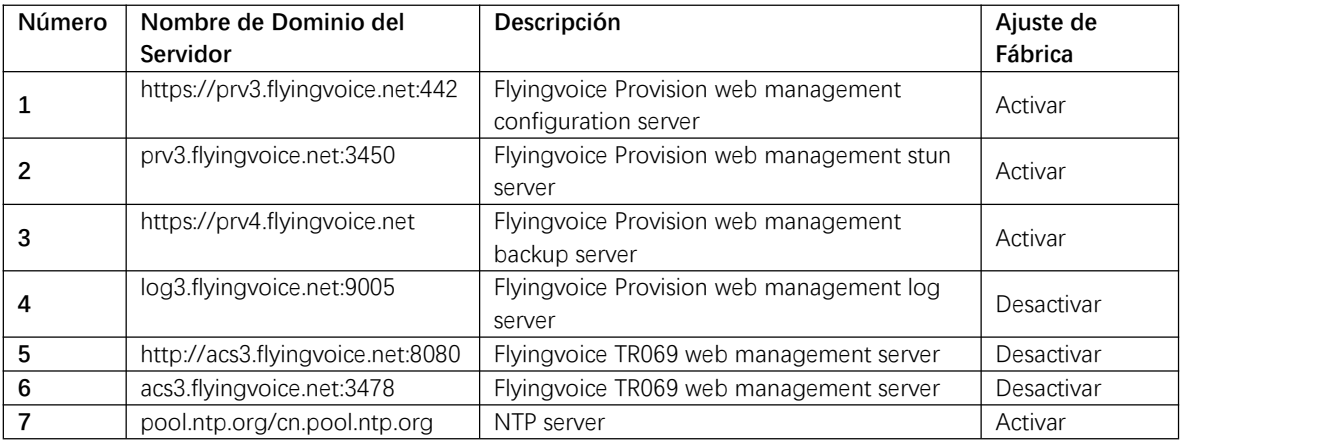

## Índice de Cntenidos

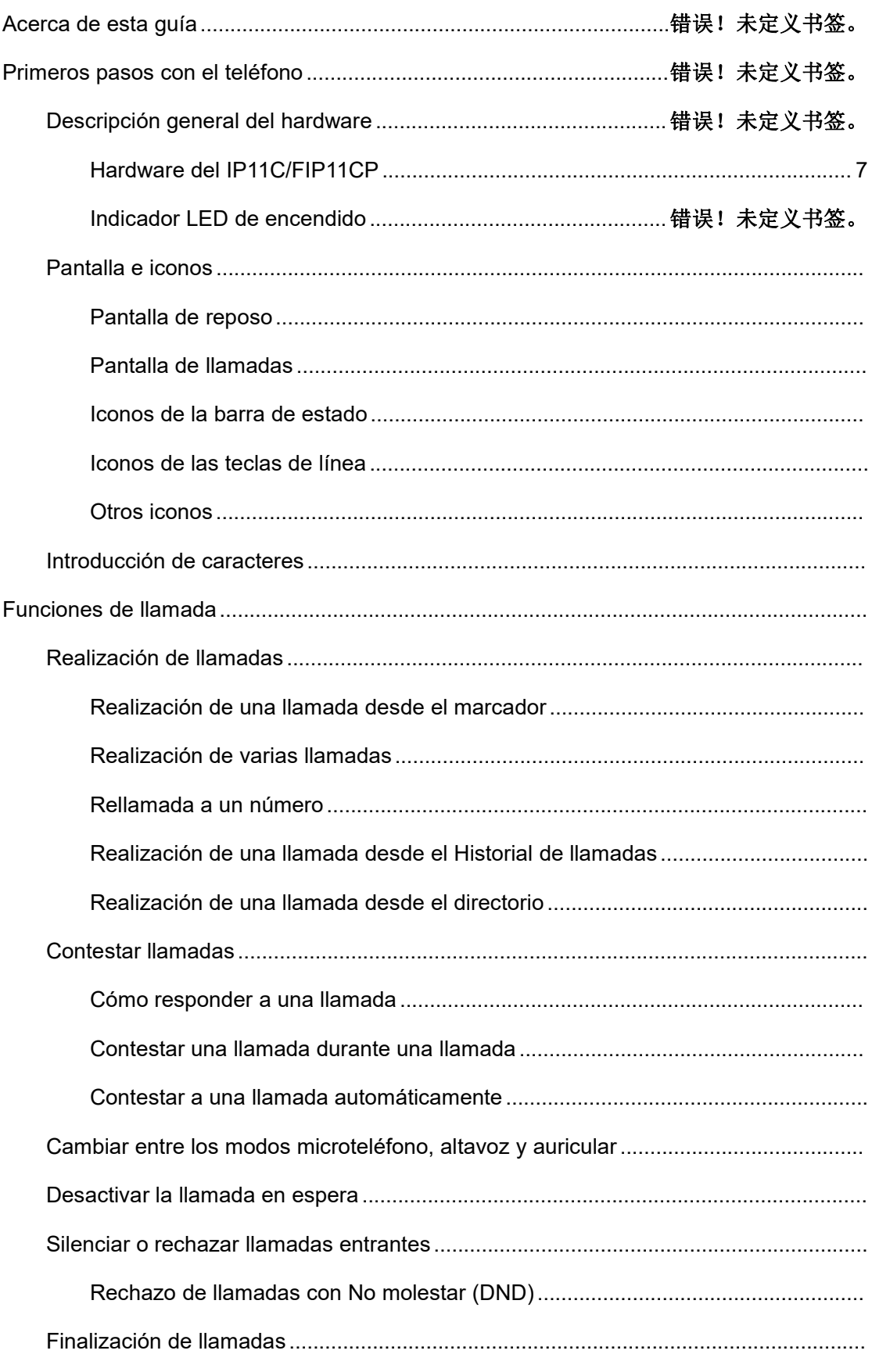

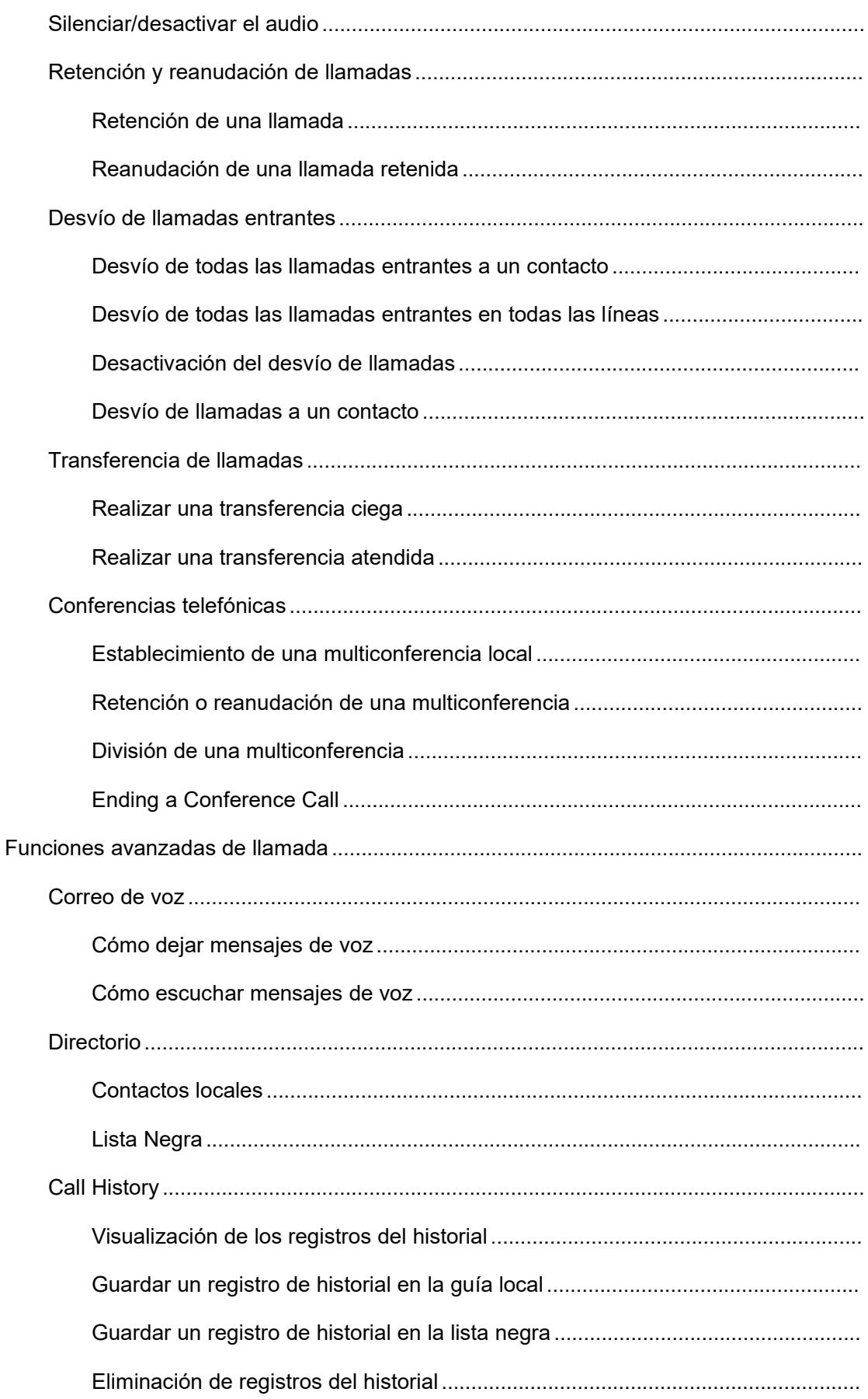

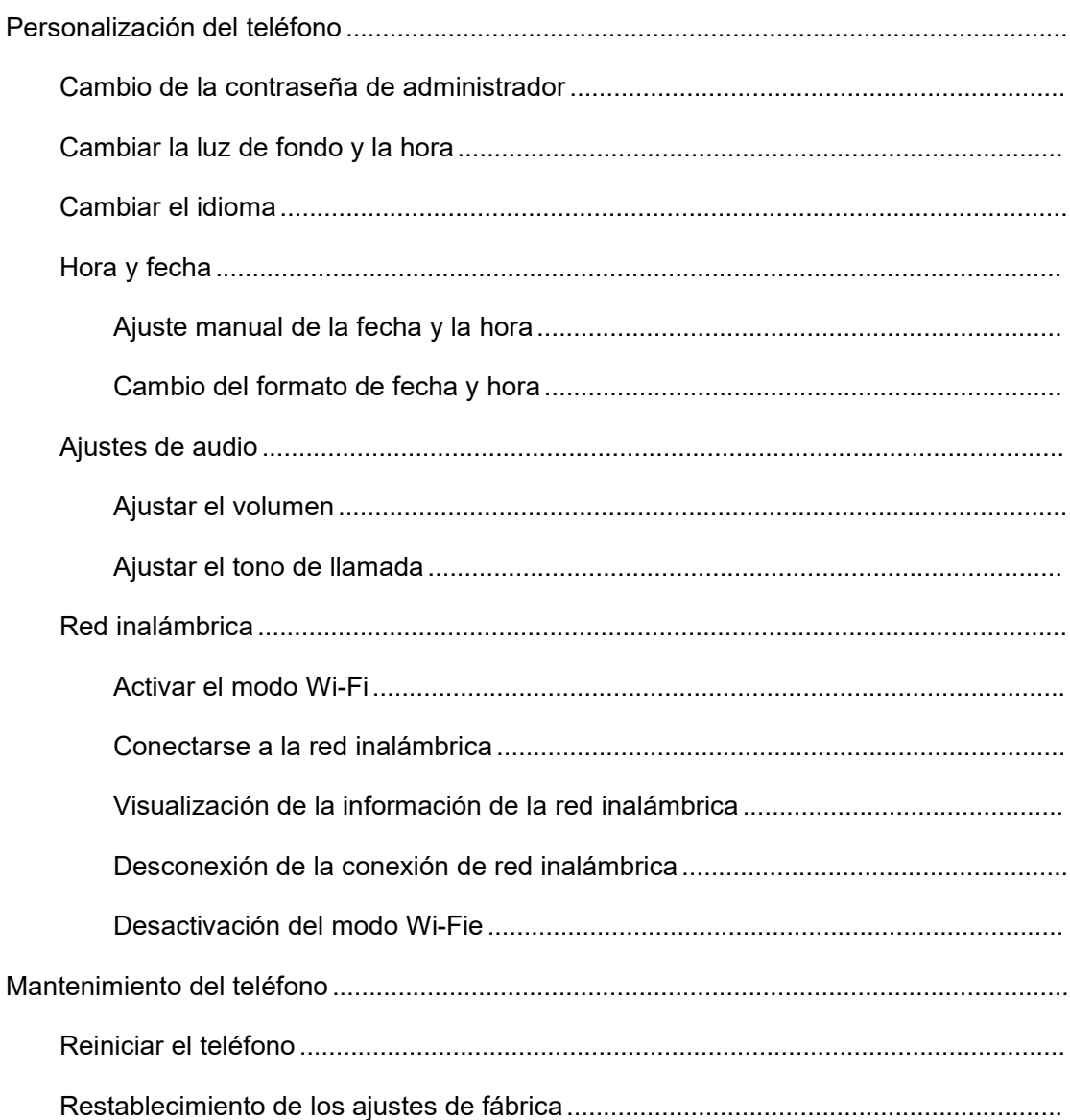

## **Acerca de Esta Guía**

Gracias por elegir el teléfono IP Flyingvoice FIP11C/FIP11CP, que ofrece la calidad de audio HD líder del sectory una amplia gama de funciones de telefonía empresarial, como retención de llamadas, transferencia de llamadas, campo de lámpara de ocupado, grabación de llamadas, buscapersonas y conferencia a través de una red IP. Además, presenta un aspecto compacto, un rendimiento sólido y rentabilidad para las comunicaciones de voz diarias de sobremesa.

Esta guía le proporciona todo lo que necesita para utilizar rápidamente su nuevo teléfono. En primer lugar, compruebe con el administrador del sistema que la red IP está preparada para la configuración del teléfono. Asegúrese también de leer la Guía de inicio rápido que encontrará en el paquete del teléfono antes de configurar y utilizar el teléfono IP. Al leer esta guía, tenga en cuenta que algunas funciones son configurables por el administrador del sistema o están determinadas por el entorno del teléfono. Por lo tanto, es posible que algunas funciones no estén activadas o que funcionen de forma diferente en su teléfono. Además, es posible que los ejemplos y gráficos de esta guía no reflejen directamente lo que se muestra o está disponible en la pantalla de su teléfono.

## **Documentación relacionada**

Los siguientes tipos de documentos relacionados están disponibles en cada página:

- Hoja de datos
- Guía de inicio rápido

## **Introducción al teléfono**

Este capítulo proporciona una visión general del hardware del teléfono y la disposición de la pantalla, y cómo navegar por el teléfono para obtener el mejor rendimiento.

## **Temas**

Descripción general del hardware Pantalla e iconos Introducción de caracteres

## **Descripción general del hardware**

#### **Topics**

<span id="page-10-0"></span>FIP11C/FIP11CP Hardware Indicador LED de alimentación LED de tecla de línea

## **FIP11C/FIP11CP Hardware**

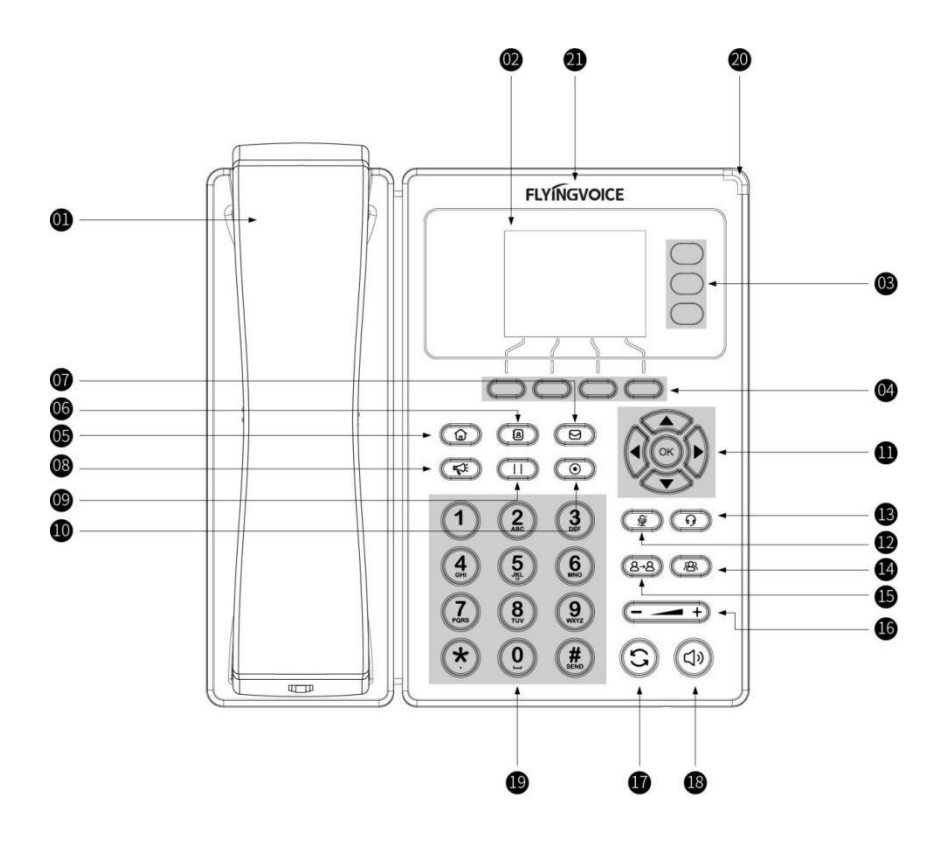

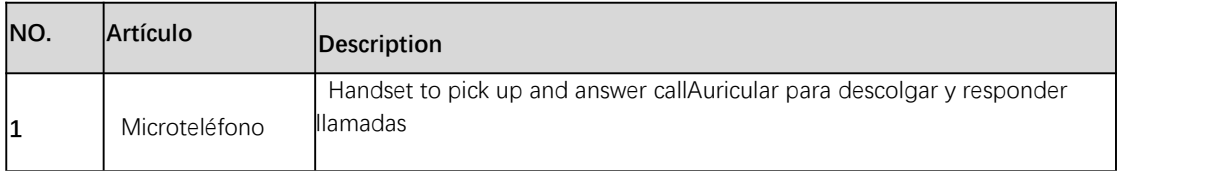

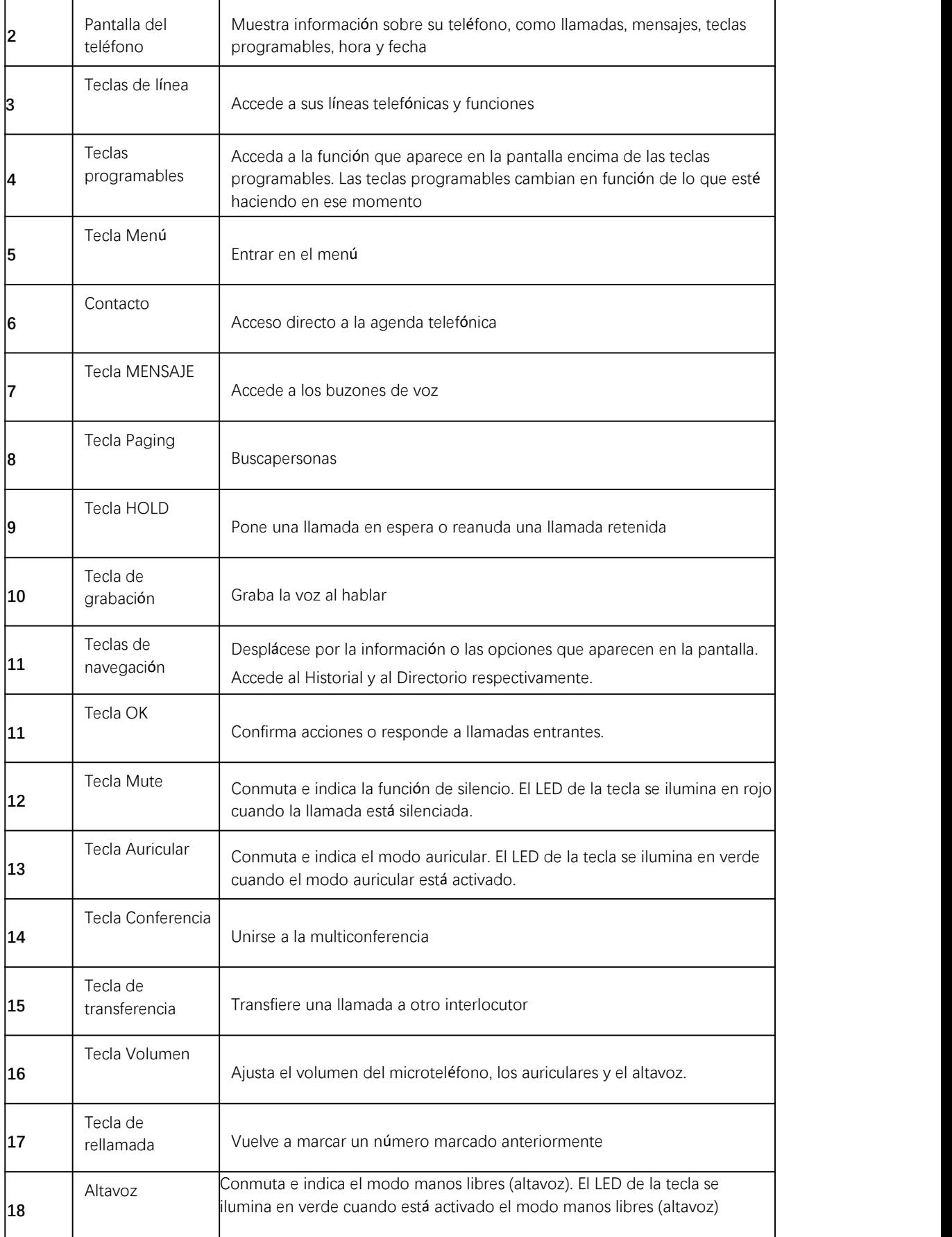

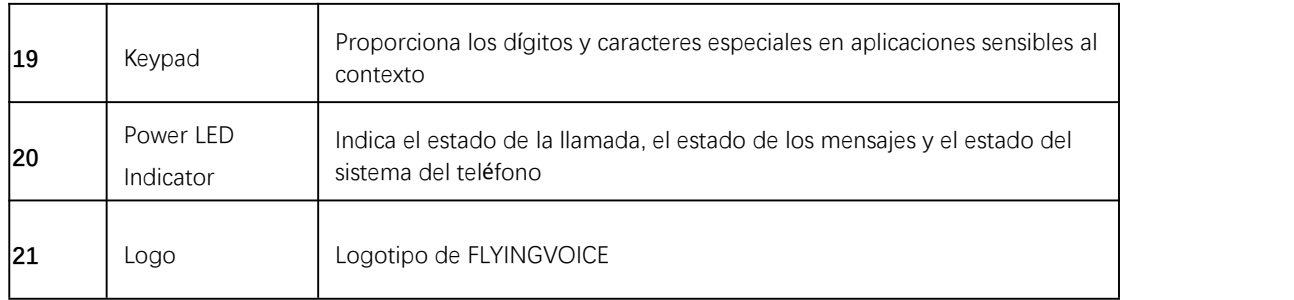

## **Power LED Indicator**

El indicador LED de encendido indica el estado de la llamada, del mensaje y del sistema del teléfono.

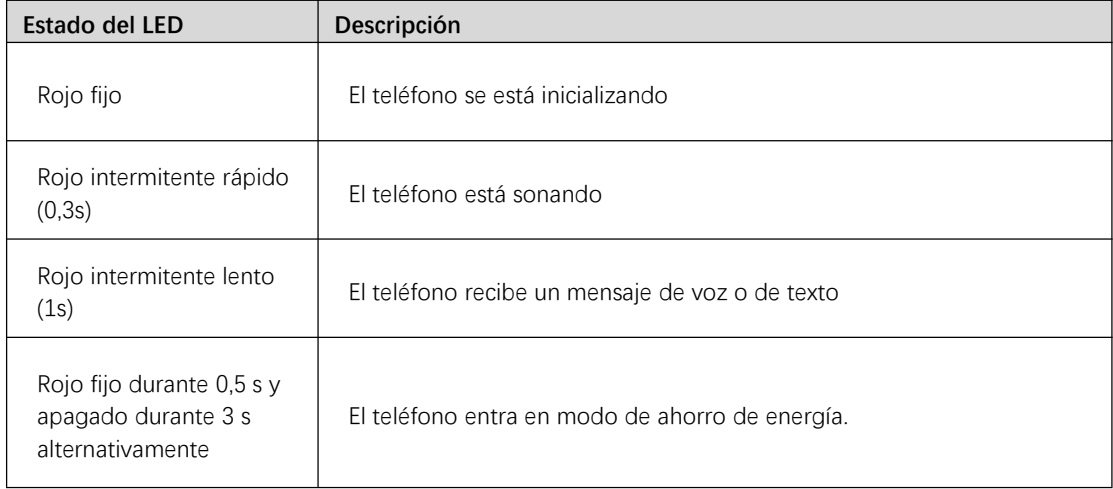

**Nota** Lo anterior presenta el estado predeterminado del LED. El administrador del sistema puede configurar el estado del indicador LED de alimentación..

## **LED de tecla de línea**

Los indicadores LED de tecla de línea están asociados al estado de las líneas telefónicas y las funciones.

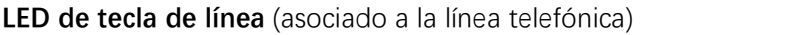

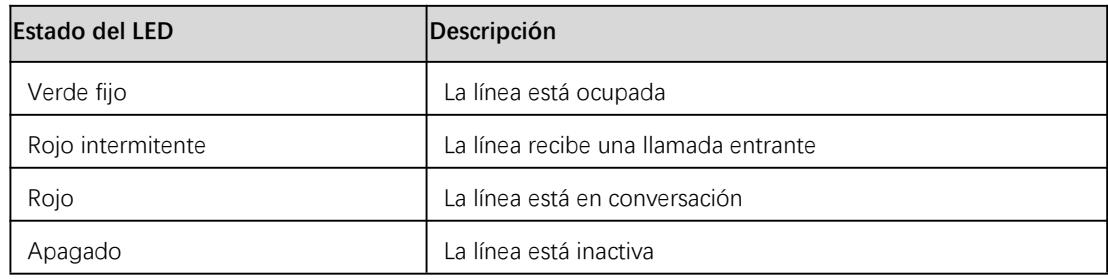

## **Pantallas e iconos**

Las pantallas de usuario y los iconos indicadores pueden ayudarte a navegar y comprender la información importante sobre el estado del teléfono.

#### Temas

[Pantalla](#page-15-0) de reposo Pantalla de llamadas Iconos de la barra de estado Iconos de las teclas de línea Otros iconos

## <span id="page-13-0"></span>Pantalla de Reposo

La pantalla inactiva se compone de la barra de estado, las teclas de línea y las teclas programables. La fecha y hora en labarra de estado o en el centro de la pantalla varía según el modelo de teléfono.

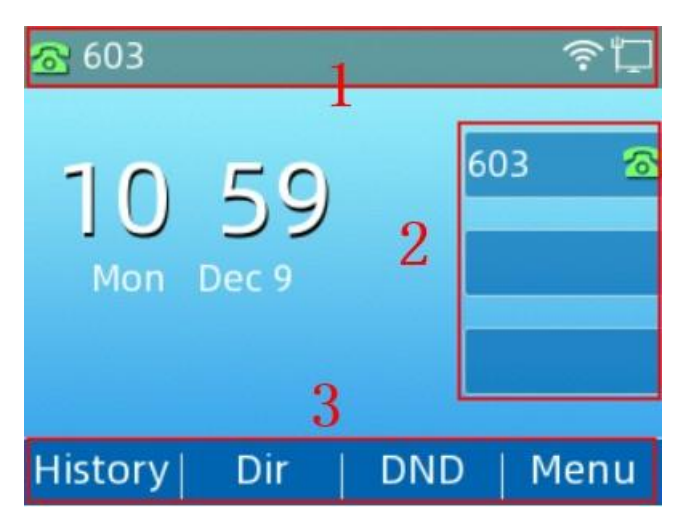

<span id="page-13-1"></span>1. Barra de estado: Muestra la cuenta predeterminada, los iconos de estado de las funciones y la hora. Los iconos de estado se muestran cuando las funciones están activadas.

2. Teclas de línea: Muestra la información asociada a las teclas de línea y las teclas de función del teléfono.

3. Teclas de función: Muestra la información asociada a las teclas de función.

## **Pantalla de llamadas**

Todas las llamadas activas y retenidas se muestran en la pantalla de llamadas. Puede pulsar la tecla de navegación arriba o abajo para pasar de una llamada a otra.

Consulte con el administrador del sistema para saber si esta función está disponible en el teléfono. Cuando hay una llamada activa y una retenida, la pantalla de llamadas se muestra a continuación:

Getting Started with Your Phone

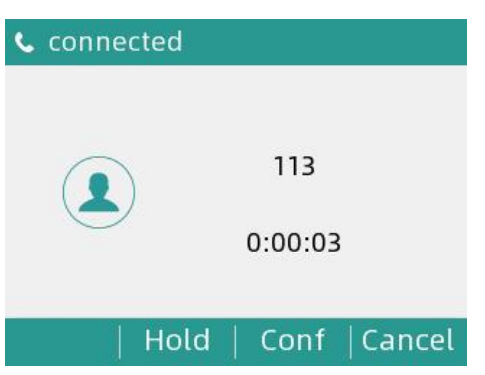

Puede pulsar la tecla **OK** para ver el estado de la red y del teléfono. A continuación se muestra la pantalla del teléfono:

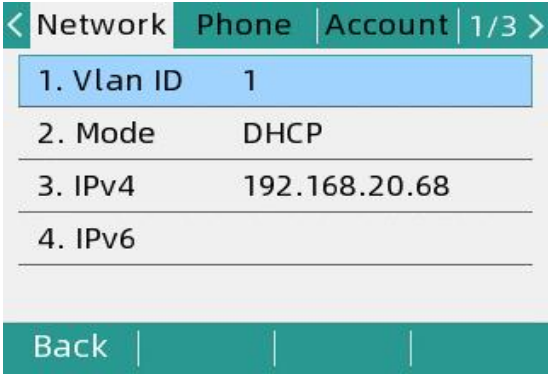

## **Iconos de la barra de estado**

Los iconos de la barra de estado varían según el modelo de teléfono.

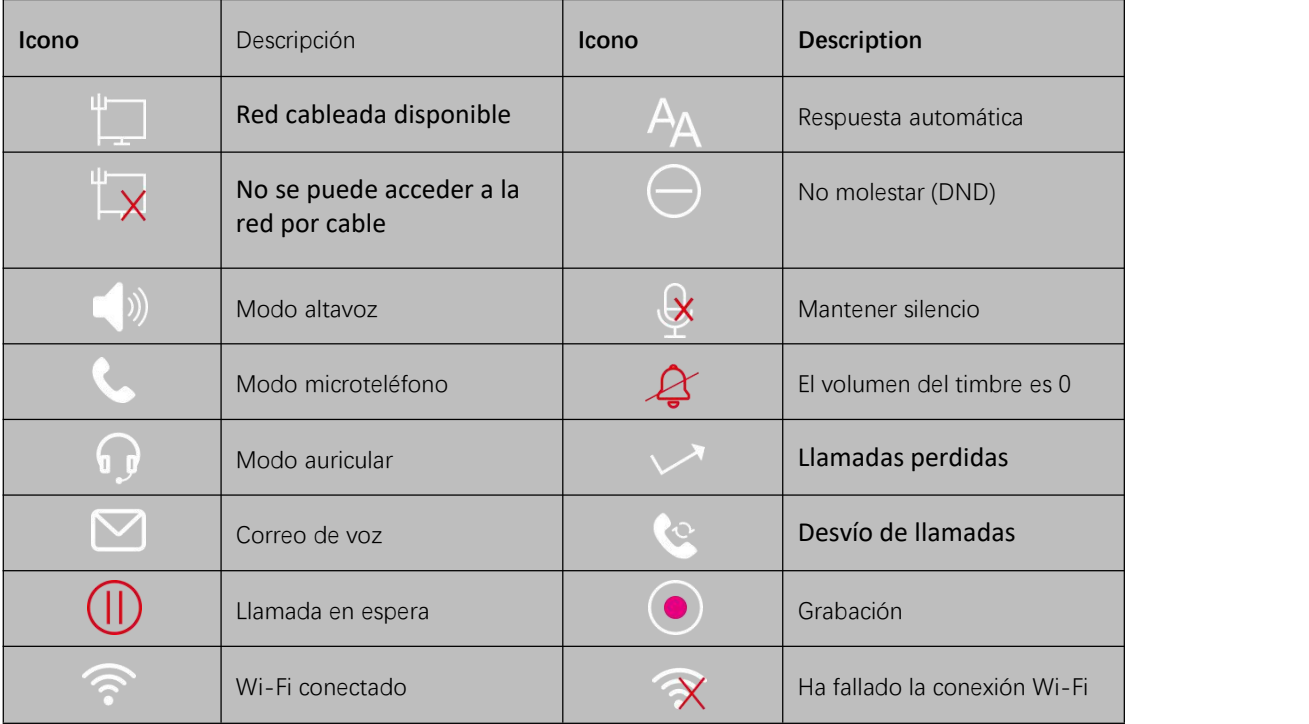

## **Iconos de la tecla de línea**

Iconos de la tecla de línea que varían según los modelos de teléfono. **Iconos indicadores** (asociados a la línea)

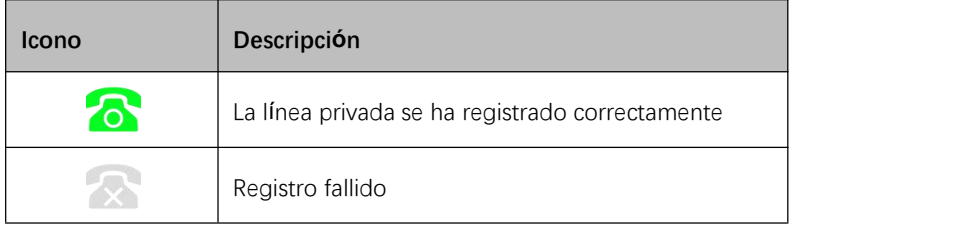

## <span id="page-15-0"></span>**Otros iconos**

#### **Historial de llamadas**

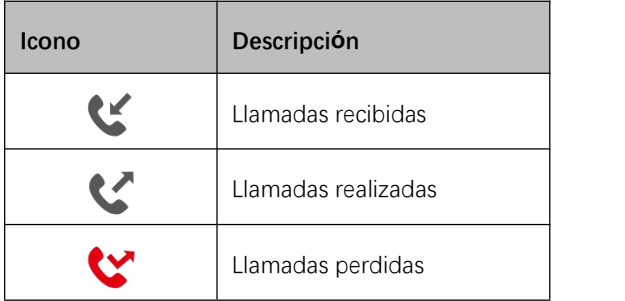

## **Contacto**

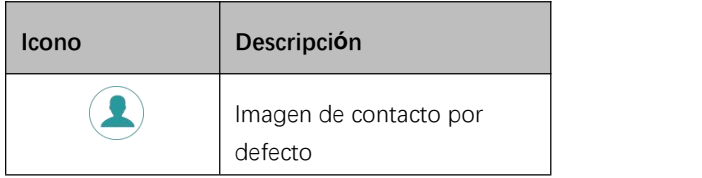

## **Llamar a**

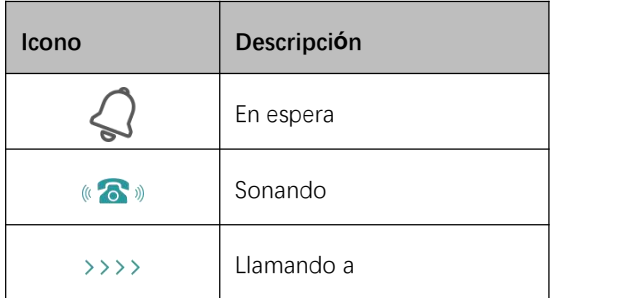

## **Introducción de caracteres**

Puede utilizar las teclas del teclado del teléfono para introducir o actualizar la información de los campos.

En la tabla siguiente se describe cómo introducir distintos caracteres con las teclas del teclado.

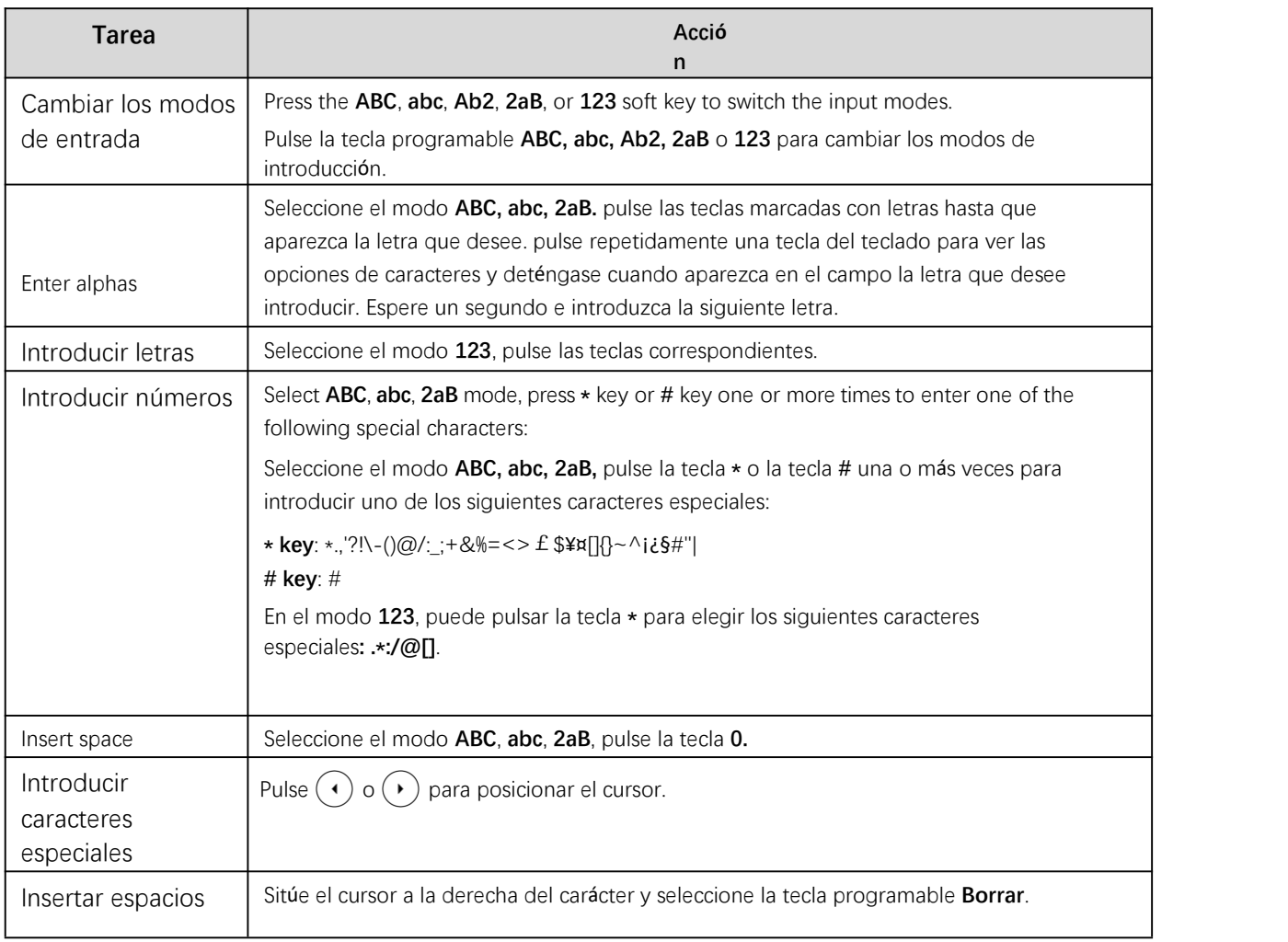

## **Funciones de llamada**

Puede utilizar el teléfono para realizar y responder llamadas, ignorar llamadas entrantes, transferir una llamada a otra persona, realizar una multiconferencia y llevar a cabo otras funciones básicas de llamada.

## **Temas**

Realización de llamadas Contestar llamadas Alternar entre los modos Microteléfono, Altavoz y Auriculares Desactivación de la llamada en espera Silenciar o rechazar llamadas entrantes Finalización de llamadas Silenciar el audio Retención y reanudación de llamadas Redireccionamiento de llamadas entrantes Transferencia de llamadas Conferencias telefónicas

## **Realización de llamadas**

Puede utilizar su teléfono como un teléfono normal para realizar llamadas de muchas formas fácilmente.

## **Temas**

Cómo realizar una llamada desde el marcador Realización de varias llamadas Rellamada a un número Cómo realizar una llamada desde el Historial de llamadas Realizar una llamada desde el Directorio

## **Realizar una llamada desde el marcador**

El marcador le permite introducir un número para realizar una llamada y muestra una lista de las llamadas realizadas anteriormente o de los contactos de su directorio. También puede seleccionar el contacto deseado de la lista de búsqueda, de la lista de llamadas realizadas o del directorio.

## **Procedimiento**

1. Realice una de las siguientes acciones:

- Empiece a escribir un número de teléfono.
- Seleccione la tecla de línea deseada.
- Descuelgue el auricular, pulse la tecla Altavoz  $\textcircled{1}$ o la tecla AURICULAR  $\textcircled{2}$ .

2. Introduzca un número o seleccione un contacto.

3. Seleccione **Enviar**.

**Nota** El administrador del sistema puede activar la función de marcación en directo, que permite al teléfono marcar automáticamente el número de teléfono transcurrido un tiempo sin seleccionar **Enviar**.

## **Realización de varias llamadas**

Cuando está en una llamada, puede retener la llamada actual y realizar una nueva llamada. **Procedimiento**

1. Realice una de las siguientes acciones:

- Seleccione una tecla de línea. La llamada activa se pone en espera.
- Pulse la tecla HOLD o Retener para poner en espera la llamada original.
- 2. Introduzca el número deseado <sup>o</sup> seleccione un contacto.3. Seleccione **Enviar**.

**Nota** Durante una llamada, puede pulsar la tecla de marcación rápida para seleccionar un modo de transferencia. Consulte con el administrador del sistema para saber si esta función está disponible en el teléfono.

## **Rellamada a un número**

El teléfono guarda un registro de todas las llamadas realizadas. Puede recuperar el contacto al que ha llamado recientemente.

## **Procedimiento**

1. Pulse la tecla RD.

En la pantalla del teléfono aparece un registro de **las llamadas realizadas. Sugerencia**: Pulse la tecla RD dos veces para recuperar el contacto al que llamó.

## **Realizar una llamada desde el Historial de llamadas**

Puede realizar llamadas a contactos desde la lista Historial, que contiene las llamadas realizadas, contestadas, perdidas o desviadas recientemente.

## **Procedimiento**

- 1. Pulse **Historial**.
- La pantalla del teléfono muestra todos los registros de llamadas.
- 2. Seleccione la lista de llamadas deseada.
- 3. Resalte un contacto y seleccione **Enviar**.

## **Realizar una llamada desde el directorio**

Puede realizar una llamada a un contacto directamente desde el directorio.

## **Procedimiento**

- 1. Seleccione **Directorio** o navegue hasta **Menú > Directorio > Contactos locales**.
- 2. Seleccione el grupo de contactos deseado o **Todos los contactos**.
- 3. Resalte el contacto deseado y pulse el número deseado.

## **Contestar llamadas**

Cuando reciba una llamada, puede elegir entre contestarla manual o automáticamente.

**Temas** Contestar una llamada Contestar una llamada durante una llamada Contestar una llamada automáticamente

## <span id="page-19-0"></span>**Answering a Call When in a Call**

You can answer a call when there is already an active call on your phone.

When you are in an active call and an incoming call arrives on the phone, a call waiting tone beeps, and the incoming call information is displayed.

## **Responder a una llamada**

Cuando recibe una llamada entrante, el teléfono suena y la pantalla muestra la información de la llamada entrante. Puede optar por responder a la llamada entrante.

## **Procedimiento**

1. Realice una de las siguientes acciones:

- **Descuelgue el auricular.**
- Pulse la tecla Altavoz  $\begin{array}{|c|} \hline \multimap \\ \multimap \end{array}$ .
- Pulse la tecla AURICULARES.
- Pulse Responder.

Por defecto, la llamada se contesta en modo altavoz (manos libres).

## **Cómo responder a una llamada durante una llamada**

Puede responder a una llamada cuando ya hay una llamada activa en el teléfono. Cuando está en una llamada activa y llega una llamada entrante al teléfono, suena un tono de llamada en espera y se muestra la información de la llamada entrante.

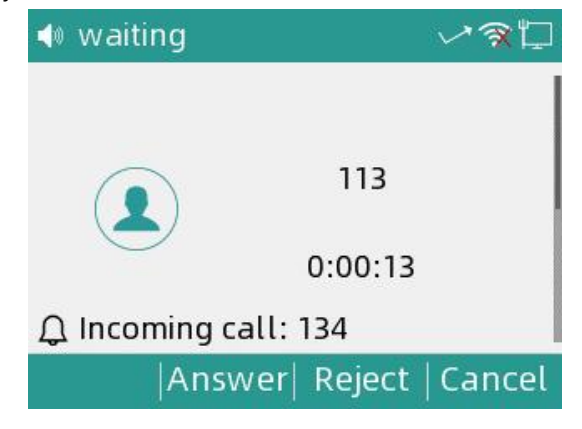

## **Procedimiento**

1. Seleccione **Contestar**.

La llamada activa se pone en espera y la llamada entrante se activa.

**Nota** Puede desactivar la función de llamada en espera para rechazar la llamada entrante automáticamente durante una llamada.

## **Contestar una llamada automáticamente**

La respuesta automática le permite responder automáticamente a una llamada entrante en modo altavoz (manos libres) cuando el teléfono está inactivo.

**Nota** Cuando esté en una llamada activa y llegue una llamada entrante al teléfono, la llamada entrante no se responderá automáticamente aunque la respuesta automática esté activada.

El administrador del sistema puede configurar el teléfono para que responda

automáticamente a la llamada entrante después de finalizar todas las llamadas.

## **Procedimiento**

1. Navegue hasta **Menú > Funciones > Respuesta automática > Configuración de respuesta automática**.

- 2. Active la **respuesta automática**.
- 3. Seleccione **Aceptar**.

## **Alternar entre los modos Microteléfono, Altavoz**

## **y Auricular**

Puede seleccionar el modo deseado antes de realizaruna llamada o alternar entre los modos Altavoz, Auricular y Microteléfono durante una llamada.

Cuando utilice el auricular, el indicador LED se iluminará en verde.

## **Procedimiento**

1. Durante la llamada, descuelgue el auricular, pulse la tecla Altavoz  $\text{④}$  o pulse la tecla AURICULARES.

Por ejemplo, si está utilizando el microteléfono, pulse la tecla AURICULARES para cambiar al

auricular, o pulse la tecla Altavoz  $\Box$  para cambiar al altavoz.

**Nota** El administrador del sistema puede inhabilitarle para utilizar el auricular, el altavoz (manos libres) o el modo auricular.

## **Desactivación de la llamada en espera**

Si la función de llamada en espera está desactivada, cuando ya haya una llamada, la nueva llamada entrante se rechazará automáticamente.

## **Procedimiento**

- 1. Vaya a **Menú > Funciones > Llamada en espera > Ajustes de llamada en espera**.
- 2. Seleccione **Desactivar**.
- 3. Seleccione **Aceptar**.

## **Silenciar o rechazar llamadas entrantes**

Cuando reciba una llamada entrante, puede optar por silenciarla o rechazarla en lugar de contestar.

## **Rechazo de llamadas con No molestar (DND)**

Puede activar DND para rechazar todas las llamadas entrantes automáticamente cuando no desee que le interrumpan.

**Note** Check with your system administrator to find out if the DND feature is available on your phone.

**Nota** Compruebe con el administrador del sistema si la función DND está disponible en su teléfono.

**Temas**

Rechazar llamadas con DND Desactivar DND

## **Rechazo de llamadas con DND**

## **Procedimiento**

- 1. Acceda a **Menú > Funciones > DND**.
- 2. Seleccione **Activar** en el campo Estado DND.
- 3. Seleccione **Aceptar**.

El icono DND $\bigcirc$  aparece en la barra de estado.

**Sugerencia**: Para activar o desactivar DND rápidamente, pulse la tecla programable DND cuando el teléfono esté inactivo.

## **Desactivar DND**

Puede desactivar DND cuando esté listo para volver a recibir llamadas.

Procedimiento

1. Vaya a **Menú > Funciones > DND**.

- 2. Seleccione **Desactivar** en el campo Estado DND.
- 3. Seleccione **Aceptar**.

El icono DND desaparece de la barra de estado.

**Sugerencia**: Para desactivar **DND** rápidamente, pulse la tecla programable DND cuando el teléfono esté inactivo.

## **Finalización de llamadas**

Puede finalizar la llamada actual en cualquier momento.

#### **Procedimiento**

1. Realice una de las siguientes acciones:

- Si está utilizando el auricular, pulse la tecla **Cancelar** o cuelgue el auricular.
- Si está utilizando el auricular, pulse la tecla **Cancelar**.
- Si está utilizando el altavoz, pulse la tecla **Cancelar**, la tecla Altavoz  $\begin{array}{|c|c|} \hline \multimap \\ \multimap \end{array}$

## **Silenciar el audio**

Cuando estás en una llamada, puedes silenciar el audio, de modo que puedas oír a la otra persona, pero ella no pueda oírte a ti.

#### **Procedimiento**

- 1. Pulse la tecla MUTE durante una llamada.
- 2. Vuelva a pulsar la tecla MUTE para cancelar el silencio.

## **Retención y reanudación de llamadas**

Puede retener una llamada activa y reanudarla cuando esté preparado. Cuando retiene una llamada, el interlocutor retenido puede escuchar la música reproducida por su línea.

#### **Temas**

Retención de una llamada

Reanudación de una llamada retenida

#### **Retención de una llamada**

Puede retener una llamada activa en el teléfono.

#### **Procedimiento**

Pulse **Retener** durante una llamada.

Por defecto, el teléfono ignora los dispositivos de audio ocupados (auricular o

microteléfono) y reproduce un pitido en el modo Altavoz (manos libres).

**Nota** Cuando tiene varias llamadas en el teléfono y la llamada actual está retenida, puede pulsar la tecla de línea correspondiente para pasar a la llamada activa.

## **Cómo reanudar una llamada retenida**

Puede ver y reanudar una llamada retenida en el teléfono.

#### **Procedimiento**

#### Pulse **Reanudar**.

Si hay varias llamadas retenidas, seleccione primero la llamada deseada. **Nota** Si tiene varias llamadas en el teléfono y la llamada actual está activa, puede seleccionar **Cambiar** para cambiar a la llamada retenida.

## **Desvío de llamadas entrantes**

Cuando no esté disponible para contestar llamadas en su teléfono, puede desviarlas llamadas a otro teléfono.

#### **Temas**

Desvío de todas las llamadas entrantes a un contacto Desvío de todas las llamadas entrantes en todas las líneas Desactivación del desvío de llamadas Desvío de llamadas a un contacto

## **Desvío de todas las llamadas entrantes a un contacto**

Puede configurar el tipo de desvío que permite a su teléfono desviar todas las llamadas entrantes a un contacto. Existen tres tipos de desvío:

**Desviar siempre**: Desvía inmediatamente todas las llamadas entrantes.

**Desvío por ocupado**: Desvía las llamadas entrantes cuando estás ocupado en una llamada. **Desvío sin respuesta**: Desvía las llamadas entrantes cuando nadie contesta.

## **Desviar todas las llamadas entrantes en todas las líneas**

Puede desviar todas las llamadas entrantes en el teléfono.

## **Antes de empezar**

Compruebe con el administrador del sistema si es necesario el código de activación o desactivación del desvío. Si es necesario, solicíteselo al administrador del sistema.

## **Procedimiento**

1. Vaya a **Menú > Funciones > Desvío de llamadas**.

2. Seleccione el tipo de desvío deseado y seleccione **Activar** en el campo correspondiente.

3. Introduzca el número de contacto al que desea desviar las llamadas entrantes en el campo **Desviar a.**

4. Si selecciona la opción **Desvío sin respuesta**, seleccione el tiempo de timbre deseado para esperar antes del desvío desde el campo s.

5.Opcional: Introduzca el código de activación o desactivación del desvío

siempre/ocupado/sin respuesta respectivamente en el campo **Código de activación** o

## **Código de desactivación**.

6. Seleccione **Aceptar**.

El icono de desvío de llamada aparece en la barra de estado.

## **Desactivar el desvío de llamadas**

Puede desactivar el desvío de llamadas cuando ya no desee desviarlas.

## **Procedimiento**

1. Vaya a **Menú > Funciones > Desvío de llamadas**.

2. Seleccione el tipo de desvío deseado y seleccione **Desactivar** en el campo correspondiente.

3. Seleccione **Aceptar**.

## **Desvío de llamadas a un contacto**

Puede desviar todas las llamadas entrantes de un contacto concreto a otro contacto. El desvío automático tiene prioridad sobre el desvío de llamadas.

## **Procedimiento**

- 1. Seleccione **Directorio (Dir)** o vaya a **Menú > Directorio > Contactos locales**.
- 2. 2. Seleccione el grupo de contactos deseado o Todos los contactos.
- 3. Resalte el contacto deseado y seleccione **Detalle**.
- 4. Edite la información del contacto.

5. Introduzca el número del contacto al que desea desviar la llamada en el campo Desvío automático.

6. Seleccione **Guardar**.

## **Transferencia de llamadas**

Durante una llamada, puede transferirla a otro contacto. Puede hacerlo de dosmaneras:

- **Transferencia ciega**: Transfiere una llamada directamente al tercero sin consultar.
- **Transferencia atendida (Transferencia consultiva)**: Transferir una llamada con consulta previa.

## **Temas**

Realizar una transferencia a ciegas Realizar una transferencia atendida

## **Realizar una transferencia a ciegas**

Puede transferir una llamada a otro contacto inmediatamente sin consultarlo antes.

## **Procedimiento**

1. Pulse **Transferir (Trans)** durante una llamada.

2. Realice una de las siguientes acciones:

- Introduzca el número o seleccione un contacto de la lista de llamadas realizadas al que desea transferir.
- Pulse Directorio (Dir). Seleccione el contacto deseado de la lista Directorio.
- 3. Pulse la tecla TRAN o BXFER para completar la transferencia.

**SUGERENCIA**: Si está utilizando un auricular, la transferencia puede completarse colgando el auricular.

El administrador del sistema también puede configurar el teléfono para que realice la transferencia atendida al utilizar una tecla de Transferencia.

## **Realizar una transferencia con una tecla de transferencia**

Por defecto, puede transferir una llamada a un contacto específico directamente utilizando una tecla de transferencia durante una llamada.

El administrador del sistema también puede configurar el teléfono para que realice una transferencia atendida al utilizar una tecla de transferencia.

#### **Cómo realizar una transferencia ciega con una tecla de transferencia**

Después de configurar una tecla de transferencia con un contacto específico, puede realizar una transferencia ciega utilizándola.

#### **Antes de comenzar**

Confirme con el administrador del sistema que el modo de transferencia está configurado para realizar una transferencia a ciegas.

#### **Procedimiento**

1. Pulse la tecla Transferir durante una llamada.

La llamada se transfiere directamente al contacto específico.

## **Llamadas en conferencia**

El teléfono admite una conferencia local a tresy una conferencia de red multidireccional. Durante la conferencia, siga estos consejos:

- Utilice el auricular o unos auriculares si se encuentra en un entorno abierto.
- Silencie el micrófono cuando no esté hablando, especialmente en entornos ruidosos.
- Evite golpear o hacer crujir papeles cerca del micrófono.
- Habla con tu voz normal sin gritar.

**Nota** Consulta con el administrador del sistema si la conferencia local está activada en tu teléfono.

## **Temas**

Establecer una teleconferencia local Retención o reanudación de una multiconferencia Dividir una multiconferencia Finalización de una multiconferencia

## **Establecer una multiconferencia local**

Puede establecer una multiconferencia local con un máximo de dos contactos.

## **Procedimiento**

1. Realice una llamada al primer interlocutor.

- 2. Cuando el primer interlocutor responda a la llamada, seleccione **Conferencia (Conf)** para realizar una nueva llamada.
- La llamada activa se pone en espera.
- 3. Marque el número del segundo interlocutor.

También puede seleccionar el contacto deseado de la lista de búsqueda, o seleccionar un contacto de la lista de llamadas realizadas o del Directorio antes de introducir el número.

## **Retener o reanudar una multiconferencia**

Cuando retiene una multiconferencia, los demás participantes no pueden oírse entre sí hasta que reanude la multiconferencia retenida.

## **Procedimiento**

1. Pulse **Retener** para poner la conferencia en espera.

2.Pulse **Reanudar** para reanudar el multiconferencia retenido.

## **Dividir una multiconferencia**

Puede dividir la multiconferencia en llamadas individuales. Tras la división, el multiconferencia finaliza y los demás interlocutores quedan en espera. Pulse **Reanudar** para reanudar una de las llamadas retenidas o cuelgue.

## **Procedimiento**

1. Seleccione **Dividir**.

2. Pulse la tecla de navegación arriba o abajo para seleccionar una llamada retenida.

3. 3. Pulse Reanudar.

## **Finalización de una multiconferencia**

Cuando finaliza el multiconferencia, las otras partes abandonan la llamada.

## **Procedimiento**

1. Seleccione **Finalizar llamada (FinCall)**.

## **Funciones avanzadas de llamada**

Puede realizar algunas tareas dependientes del servidor en el teléfono. Póngase en contacto con el administrador del sistema para averiguar sisu teléfono admite estas funciones avanzadas de llamada.

## **Buzón de voz**

La función de correo de voz le permite dejar mensajes de voz para alguien o escuchar sus mensajes de correo de voz en sus teléfonos IP.

Esta función se configura en el servidor y no todos los servidores la admiten.

## **Temas**

Dejar mensajes de voz Escuchar Mensajes de Voz

## **Dejar mensajes de voz**

Puede dejar un mensaje de voz a alguien que esté ocupado o que no pueda responder a la llamada.

## **Procedimiento**

- 1. Siga las indicaciones de voz para dejar un mensaje de voz.
- 2. Cuelgue para finalizar el mensaje de voz.

## **Escuchar los mensajes de voz**

Puede escuchar sus mensajes de voz en el teléfono, para obtener información de voz enviada por un contacto.

## **Antes de empezar**

Debe configurar previamente el código del buzón de voz.

## **Procedimiento**

1. Navegue hasta **Menú > Mensaje > Buzón de voz.**

La pantalla del teléfono muestra la cantidad de mensajes de voz nuevos y antiguos.

2. Resalte una cuenta y, a continuación, seleccione **Conectar**.

3. Siga las indicaciones de voz para escuchar sus mensajes de voz.

**Sugerencia**: Cuando el teléfono le indique que ha recibido un nuevo mensaje de voz, puede pulsar la tecla programable **Conectar** para marcar directamente el código de acceso al buzón de voz.

## **Directorio**

El teléfono proporciona varios tipos de directorios telefónicos, que pueden ser personalizados por el administrador del sistema.

## **Temas**

Contactos Locales Lista negra

## **Contactos locales**

Puede almacenar hasta 2000 contactos en su directorio local, puede buscar, añadir, editar y eliminar un contacto.

## **Temas**

Gestión de los grupos de la guía local Administración de los Contactos del Directorio Local Cómo mover un contacto de la guía local a la lista negra Búsqueda de contactos

## **Gestión de los grupos de la guía local**

Puede gestionar los grupos de la Guía local cuando el teléfono está inactivo.

## **Temas**

Añadir grupos de contactos Edición de grupos de contactos Eliminación de grupos de contactos

## Añadir grupos de contactos

Para organizar sus contactos y facilitar su búsqueda, puede añadir grupos adicionales en el Directorio local.

## **Procedimiento**

- 1. Seleccione Directorio o vaya a **Menú > Directorio > Contactos locales.**
- 2.. Seleccione **AñadirGrupo**.
- 3. Introduzca el nombre del grupo deseado y seleccione **Tipo de timbre**.
- 4. Seleccione **Guardar**.

## Edición de grupos de contactos

Puede cambiar o añadir la información del grupo.

## **Procedimiento**

- 1. Seleccione Directorio o vaya a **Menú > Directorio > Contactos locales.**
- 2. Resalte el grupo deseado.
- 3. Seleccione **Opción > Detalle.**
- 4. Edite la información del grupo.
- 5. Seleccione **Guardar**.

## Eliminar grupos de contactos

Cuando elimine un grupo de contactos, los contactos del grupo no seeliminarán. Puede ver los contactos en la lista **Todos los contactos.**

## **Procedimiento**

- 1. Seleccione **Directorio** o vaya a **Menú > Directorio > Contactos locales.**
- 2. Resalte el grupo deseado.
- 3. Seleccione **Opción > Borrar**.

El teléfono le preguntará si desea eliminar el grupo.

#### 4. Seleccione **Aceptar**.

#### **Gestión de los contactos de la Guía local**

Puede administrar los contactos de la Guía localcuando el teléfono está inactivo.

**Temas** Añadir contactos Visualización de contactos Edición de contactos Eliminación de un contacto Eliminación de todos los contactos

#### Añadir contactos

Cuando añada un contacto a su Directorio local, puede elegir cuánta información desea introducir para su contacto. Debe introducir un nombre de contacto al menos para cada contacto nuevo.

#### **Procedimiento**

- 1. Seleccione **Directorio** o vaya a **Menú > Directorio > Contactos locales.**
- 2. Seleccione el grupo de contactos deseado o Todos los contactos.
- 3. Seleccione **Añadir**.
- 4. Introduzca la información de su contacto.
- 5. Seleccione la cuenta deseada en el campo **Cuenta**.
- 6. Seleccione **Guardar** .

#### Ver contactos

Puede ver los contactos locales desde el Directorio local de su teléfono.

#### **Procedimiento**

- 1. Seleccione Directorio o vaya a **Menú > Directorio > Contactos locales.**
- 2. Seleccione el grupo de contactos deseado o **Todos los contactos.**

Los nombres de los contactos se muestran en orden alfabético.

## Editar contactos

Puede actualizar la información de sus contactos.

#### **Procedimiento**

- 1. Seleccione **Directorio** o vaya a **Menú > Directorio > Contactos locales.**
- 2. Seleccione el grupo de contactos deseado o **Todos los contactos.**
- 3. Resalte el contacto deseado y seleccione **Detalle**.
- 4. Edite la información del contacto.
- 5. Seleccione **Guardar**.

#### Borrar un contacto

Puede eliminar cualquier contacto del Directorio local.

#### **Procedimiento**

- 1. Seleccione **Directorio** o vaya a **Menú > Directorio > Contactos locales.**
- 2. Seleccione el grupo de contactos deseado o **Todos los contactos**.
- 3. Resalte el contacto deseado y seleccione **Borrar**.
- El teléfono le preguntará si desea eliminar el contacto.
- 4. Seleccione **Aceptar**.

**Nota** Si el contacto añadido al directorio Favoritos se borra en el Directorio local, se borrará automáticamente del directorio Favoritos.

#### Eliminación de todos los contactos

Puede eliminar todos los contactos del Directorio local.

#### **Procedimiento**

- 1. Seleccione Directorio o vaya a **Menú > Directorio > Guía local.**
- 2. Seleccione el grupo de contactos deseado o **Todos los contactos.**
- 3. Seleccione Opción > Borrar todo.
- El teléfono le preguntará si desea borrar todos los contactos.
- 4. Seleccione **Aceptar**.

**Nota** Si el contacto añadido al directorio Favoritos se borra en el Directorio local, se borrará automáticamente del directorio Favoritos.

#### **Cómo mover un contacto del Directorio local a la lista negra**

Puede mover un contacto del Directorio local a la lista negra. Las llamadas entrantes de este contacto se rechazarán automáticamente.

#### **Procedimiento**

- 1. Seleccione **Directorio** o vaya a **Menú > Directorio > Contactos locales.**
- 2. Seleccione el grupo de contactos deseado o **Todos los contactos.**
- 3. Resalte el contacto deseado y seleccione **Añadir a lista negra.**
- El teléfono le preguntará si desea moverlo <sup>a</sup> la lista negra.
- 4. Seleccione **Aceptar**.

#### **Búsqueda de contactos**

En el Directorio local, puede introducir criterios de búsqueda para encontrar rápidamente el contacto deseado.

## **Procedimiento**

- 1. Seleccione **Directorio** o navegue hasta **Menú > Directorio > Contactos locales.**
- 2. Seleccione **Buscar**.
- 3. Introduzca los criterios de búsqueda en el campo de búsqueda.

## **Lista negra**

Las llamadas entrantes de la Lista negra se rechazan automáticamente.

#### **Temas**

Añadir un Contacto de la Lista Negra

Advanced Call Features

Ver Contactos de la Lista Negra Editar un contacto de la lista negra Eliminar contactos de la lista negra Mover un contacto de la lista negra al directorio local

## **Añadir un contacto a la lista negra**

Puede añadir un contacto de la lista negra al teléfono para evitar que alguien le llame.

## **Procedimiento**

- 1. Vaya a **Menú > Directorio > Lista negra.**
- 2. Seleccione **Añadir**.
- 3. Introduzca la información del contacto de la lista negra.
- 4. Seleccione **Guardar**.

## **Ver los contactos de la lista negra**

Puedes ver los contactos de la lista negra desde la Lista negra de tu teléfono.

## **Procedimiento**

1. Navegue hasta **Menú > Directorio > Lista negra.**

## **Edición de un contacto de la lista negra**

Puede actualizar la información de sus contactos de la lista negra.

## **Procedimiento**

- 1. Vaya a **Menú > Directorio > Lista negra.**
- 2. Resalte el contacto de la lista negra que desee y seleccione **Detalle**.
- 3. Edite la información del contacto de la lista negra.
- 4. Seleccione **Guardar**.

## **Eliminación de contactos de la lista negra**

Puede eliminar uno o todos los contactos de la lista negra. Si se elimina un contacto de la lista negra, podrá responder a la llamada del contacto normalmente.

## **Temas**

Cómo eliminar un contacto de la lista negra Eliminar todos los contactos de la lista negra

#### Borrar un contacto de la lista negra

Si desea responder a una llamada de un contacto específico, debe eliminarlo de la Lista Negra.

## **Procedimiento**

1. Vaya a **Menú > Directorio > Lista negra.**

2. Resalte el contacto deseado de la lista negra.

3. Seleccione **Borrar**.

El teléfono le pedirá que Borre el elemento seleccionado.

4. Seleccione **Aceptar**.

#### Cómo borrar todos los contactos de la Lista negra

Puede eliminar todos los contactos de la Lista negra cuando esté listo para volver a responder llamadas de ellos.

#### **Procedimiento**

- 1. Vaya a **Menú > Directorio > Lista negra.**
- 2. Resalte el contacto de la lista negra que desee y seleccione Borrar todo.
- El teléfono le preguntará si desea borrar todos los contactos.
- 3. Seleccione **Aceptar**.

#### **Mover un contacto de la lista negra al directorio local**

Puede mover un contacto de la lista negra al Directorio local. Las llamadas entrantes de este contacto no se rechazarán automáticamente.

#### **Procedimiento**

- 1. Vaya a **Menú > Directorio > Lista negra.**
- 2. Resalte el contacto deseado y seleccione **Añadir a lista contactos.**

El teléfono le preguntará si desea mover al contacto.

3. Seleccione **Aceptar**.

## **Historial de llamadas**

La lista del historial de llamadas incluye Llamadas perdidas, Llamadas realizadas, Llamadas recibidas y Llamadas desviadas, y cada lista contiene 100 entradas.

#### **Temas**

Visualización de registros del historial Cómo guardar un registro en el directorio local Cómo guardar un registro en la lista negra Eliminación de registros del historial

## **Visualización de los registros del historial**

El registro del historial guarda la información de la llamada, como el nombre y el número de la persona que llama, la línea local y la duración de la llamada.

## **Procedimiento**

- 1. Pulse **Historial**.
- 2. Seleccione la lista deseada.
- 3. Resalte la entrada deseada.
- 4. Seleccione **Detalle**.

## **Guardar un registro histórico en el directorio local**

Para identificar la llamada de alguien la próxima vez, puede guardar un registro del historial en el Directorio local.

#### **Procedimiento**

- 1. Seleccione **Historial**.
- 2. Seleccione la lista deseada.
- 3. Resalte la entrada deseada y seleccione **Añadir a contactos.**
- 4. Edite la información del contacto.
- 5. Seleccione **Aceptar**.

## **Guardar un registro histórico en el directorio local**

Para identificar la llamada de alguien la próxima vez, puede guardar un registro del historial en el Directorio local.

#### **Procedimiento**

- 1. Seleccione **Historial**.
- 2. Seleccione la lista deseada.
- 3. Resalte la entrada deseada y seleccione **Añadir a contactos.**
- 4. Edite la información del contacto.
- 5. Seleccione **Aceptar**.

## **Borrar registros del historial**

Puede eliminar uno o todos los registros de llamadas de la lista del historial de llamadas.

#### **Temas**

Eliminación de un registro de llamadas Eliminación de todos los registros de llamadas

#### **Eliminación de un registro de llamadas**

Puede eliminar cualquier registro de llamada de la lista del historial de llamadas.

#### **Procedimiento**

- 1. Pulse **Historial**.
- 2. Seleccione la lista deseada.
- 3. Resalte la entrada deseada y seleccione **Borrar.**

#### **Eliminación de todos los registros de llamadas**

Puede eliminar todos los registros de llamadas de la lista del historial de llamadas.

#### **Procedimiento**

- 1. Pulse **Historial**.
- 2. Seleccione la lista deseada.
- 3. Resalte la entrada deseada y seleccione **Borrar todo.**
- El teléfono le preguntará si desea borrar todos los registros.
- 4. Seleccione **Aceptar**.

## **Personalización del teléfono**

Puedes hacer que tu teléfono sea más personalizado personalizando varios ajustes.

#### **Temas**

Cambio de la contraseña de administrador Cómo cambiar la luz de fondo y la hora Cambiar el idioma Hora y fecha

## **Cambio de la contraseña de administrador**

Por defecto, se requiere una contraseña de administrador para acceder al menú **Avanzado/Configuración avanzada.** La contraseña predeterminada es "admin". Por razones de seguridad, debería cambiar la contraseña predeterminada lo antes posible.**Nota** Si no cambia la contraseña predeterminada, el teléfono muestra un icono de advertencia en la barra de estado.

## **Procedimiento**

1. Navegue hasta **Menú > Avanzado > Cambiar contraseña**.

2. Seleccione **Menú Contraseña** Introduzca la información de su contraseña anterior y la nueva.

3. Seleccione **Aceptar**.

## **Cambiar la luz de fondo y la hora**

Puede cambiar el brillo de la pantalla del teléfono durante la actividad y la inactividad del teléfono. El brillo cambia automáticamente después de que el teléfono haya estado inactivo durante un tiempo especificado.

Puede cambiar la retroiluminación de la pantalla y la hora en los siguientes ajustes:

**Tiempo de retroiluminación:** El tiempo de retardo para cambiar el brillo de la pantalla del teléfono cuando el teléfono está inactivo. El tiempo de retroiluminación incluye los siguientes ajustes:

- Siempre encendida: La retroiluminación está encendida permanentemente.
- 15s, 30s, 1min, 2min, 5min, 10min o 30min: La retroiluminación se cambia cuando el teléfono está inactivo después del tiempo designado.

## **Procedimiento**

- 1. Vaya **a Menú > Básico > Pantalla > Hora de retroiluminación.**
- 2. Seleccione la hora deseada en el campo **Hora de retroiluminación.**
- 3. Seleccione **Aceptar**.

## **Cambiar el idioma**

Su teléfono admite varios idiomas que puede utilizar en el teléfono.

Póngase en contacto con el administrador del sistema para saber exactamente qué idiomas admite su teléfono.

## **Procedimiento**

1. Vaya a **Menú > Básico > Idioma.**

- 2. Seleccione el idioma deseado.
- 3. Seleccione **OK**.

El idioma del teléfono cambia al seleccionado.

## **Fecha y hora**

Puede ajustar la hora y la fecha manualmente. Los formatos de hora y fecha también son variables.

## **Temas**

Cómo configurar la hora y la fecha manualmente Cómo cambiar el formato de fecha y hora

## **Cómo configurar la hora y la fecha manualmente**

Si su teléfono no puede obtener la hora y la fecha automáticamente, puede configurarlas manualmente.

## **Procedimiento**

- 1. Navegue hasta **Menú > Básico > Hora y fecha > General.**
- 2. Seleccione Manual en el campo General.
- 3. Edite la fecha y la hora.
- 4. Seleccione **Aceptar**.

La hora y la fecha configuradas en el teléfono semodificarán en consecuencia.

## **Cambio del formato de fecha y hora**

Puede configurar el teléfono para que muestre la hora en formato de 12 horas o de 24 horas.

## **Procedimiento**

- 1. Navegue hasta **Menú > Básico> Hora y fecha > Formato de hora.**
- 2. Seleccione el formato de hora deseado.
- 3. Seleccione **Aceptar**.

## **Ajustes de audio**

Puede cambiar los ajustes básicos de audio de su teléfono.

## **Temas**

Ajuste del volumen Ajuste del tono de llamada

## **Ajuste del volumen**

Puede ajustar el volumen del timbre, de los medios y del audio durante una llamada.

#### **Procedimiento**

1. Pulse la tecla Volumen para ajustar el volumen.

## **Configuración del tono de llamada**

Puede configurar tonos de llamada distintivos para grupos o contactos de su Directorio local, de modo que pueda identificar a la persona que llama cuando suene el teléfono. Los tonos de llamada se utilizan según esta prioridad: Tono de llamada de contacto>Tono de llamada de grupo>Tono de llamada de cuenta >Tono de llamada de teléfono.

#### **Temas**

Configuración de un tono de llamada para el teléfono Configuración de un tono de llamada para un grupo Configuración de un tono de llamada para un contacto

#### **Configuración de un tono de llamada para el teléfono**

Puede elegir un tono de llamada para todas las llamadas entrantes.

#### **Procedimiento**

- 1. Vaya a **Menú > Básico > Tonos de llamada > Tipo de llamada.**
- 2. Seleccione el tono de llamada deseado.
- 3. Seleccione **OK**.

## **Configuración de un tono de llamada para un grupo**

Puede seleccionar un tono de llamada único para varios grupos de su Directorio local. **Nota** Sólo puede establecer un tono de llamada para un grupo añadido manualmente.

## **Procedimiento**

- 1. Seleccione **Directorio** o vaya a **Menú > Directorio> Contactos locales.**
- 2. Resalte el grupo deseado.
- 3. 3. Seleccione **Detalle**.
- 4. Seleccione el tono de llamada deseado en el campo **Tipo de llamada.**

Si se selecciona un tono de llamada específico, este grupo utiliza el tono de llamada según la prioridad: Tono de llamada de contacto>Tono de llamada de grupo.

5. Seleccione **Guardar**.

## **Configurar un tono de llamada para un contacto**

Puede seleccionar un tono de llamada único para varios contactos de su Directorio local. Esto le ayuda a identificar rápidamente a las personas que llaman según los tonos de llamada.

## **Procedimiento**

- 1. Seleccione **Directorio** o vaya a **Menú > Directorio> Contactos locales.**
- 2. Seleccione el grupo de contactos deseado o **Todos los contactos.**
- 3. Resalte el contacto deseado y seleccione **Detalle**.
- 4. Seleccione el tono de llamada deseado en el campo **Tipo de timbre**.
- 5. Seleccione **Guardar**.

## **Red inalámbrica**

Puede conectar los teléfonos a una red inalámbrica si hay Wi-Fidisponible en lazona. Para obtener más información, póngase en contacto con el administrador del sistema.

#### **Temas**

Activación del modo Wi-Fi Conexión a la red inalámbrica Visualización de la información de la red inalámbrica Desconexión de la conexión de red inalámbrica Desactivación del modo Wi-Fi

## **Activación del modo Wi-Fi**

Puede activar el modo Wi-Fi para conectar el teléfono a una red inalámbrica disponible. **Procedimiento**

- 1. Vaya a **Menú > Básico > Wi-Fi.**
- 2. Seleccione Activado en el campo **Wi-Fi.**
- 3. Seleccione **Aceptar**.

El teléfono busca las redes inalámbricas disponibles en su área.

## **Conexión a la red inalámbrica**

Una vez activado el modo Wi-Fi, puede conectar el teléfono a la red inalámbrica.

## **Conexión manual a una red inalámbrica disponible**

Cuando activa el modo Wi-Fi, el teléfono seconecta automáticamente a la red inalámbrica guardada, también puede conectarse manualmente.

## **Antes de empezar**

Obtenga la contraseña de la red inalámbrica del administrador del sistema. Asegúrese de que el modo Wi-Fi está activado.

#### **Procedimiento**

- 1. Vaya a **Menú > Básico > Wi-Fi.**
- 2. Resalte **Red(es) disponible(s).**
- 3. Opcional: Para investigar la red disponible, seleccione **Escanear**.
- 4. Resalte la red inalámbrica deseada y seleccione **Conectar**.
- 5. Si la red es segura, introduzca su contraseña.
- 6. Seleccione **Aceptar**.

## **Ver la información de la red inalámbrica**

Puede ver la información de la red inalámbrica (por ejemplo, Nombre de perfil, SSID o

Intensidad de la señal) cuando el modo Wi-Fi está activado.

## **Procedimiento**

- 1. Navegue hasta **Menú > Básico > Wi-Fi > Red(es) disponible(s).**
- 2. Resalte la red deseada para ver la información detallada de la red inalámbrica.
- Si el teléfono está conectado correctamente a una red inalámbrica, también puede ir **a**

**Menú > Básico > Wi-Fi > Estado de Wi-Fi** para ver la información de la red inalámbrica conectada.

## **Desconexión de la conexión de red inalámbrica**

Si ya no desea conectarse a la red inalámbrica actual, puede desconectarla.

## **Procedimiento**

- 1. Vaya a **Menú > Básico > Wi-Fi.**
- 2. Seleccione **Red(es) disponible(s).**
- 3. Resalte la red inalámbrica conectada y seleccione **Desconectar**.

**Sugerencia**: También puede desconectar la red inalámbrica al desactivar el modo Wi-Fi.

## **Desactivación del modo Wi-Fi**

Debe desactivar el modo Wi-Fi cuando necesite conectar el teléfono a la red por cable.

## **Procedimiento**

- 1. Vaya a **Menú > Básico > Wi-Fi.**
- 2. Seleccion**e Desactivado** en el campo **Wi-Fi**.
- 3. Seleccione **Aceptar**.

## **Mantenimiento del teléfono**

Cuando el teléfono no funciona correctamente, es necesario investigar o solucionar problemas junto con otras tareas que el administrador del sistema puede pedirle que realice.

#### **Temas**

Reiniciar el teléfono Restablecer los ajustes de fábrica

## **Reiniciar el teléfono**

El funcionamiento incorrecto puede causar un mal funcionamiento. Si se produce un mal funcionamiento, el administrador del sistema puede pedirle que reinicie el teléfono. Procedimiento

- 1. Vaya a **Menú > Básico > Reiniciar.**
- El teléfono le preguntará si desea reiniciarlo.
- 2. Seleccione **Aceptar**.

**Sugerencia**: También puede pulsar prolongadamente la tecla Cancelar del teclado cuando el teléfono está inactivo para reiniciarlo.

## **Restablecer los ajustes de fábrica**

Cuando se producen algunos problemas en el teléfono y ha probado todas las sugerencias de solución de problemas pero sigue sin resolver el problema, puede restablecer el teléfono a la configuración de fábrica.

Esta operación borrará todos sus ajustes de configuración personal y restablecerá todos los ajustes a los valores predeterminados de fábrica. Compruebe con el administrador del sistema si se conservan los ajustes personalizados antes de restablecer el teléfono a las configuraciones de fábrica.

## **Procedimiento**

1. Navegue hasta **Menú > Avanzado** (contraseña predeterminada: admin) > Restablecer configuración de fábrica.

- 2. Seleccione **Restablecer valores de fábrica.**
- El teléfono le preguntará si desea restablecer la configuración.
- 3. Seleccione **Aceptar**.
- El teléfono comienza a restablecerse.

**Nota** El restablecimiento del teléfono puede tardar unos minutos. No apague el teléfono hasta que se haya reiniciado correctamente.